$\pmb{\times}$ 

## **Терминалы сбора данных Urovo**

## **Настройка**

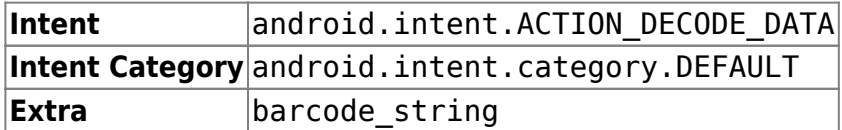

Откройте стандартные настройки Android и перейдите в раздел **Настройки сканера**. Отключите опции **Clipboard** и **Сканировать в поле**. Остальные настройки оставьте поумолчанию.

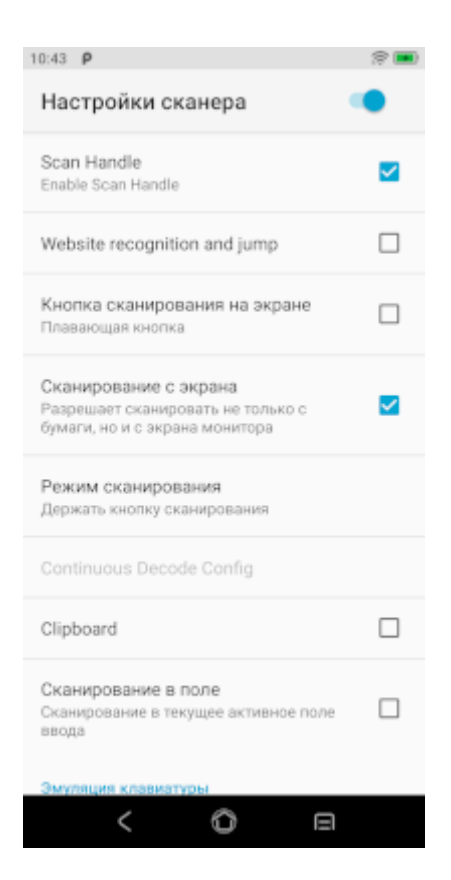

## [Попробуй Облачный ТСД на Urovo](https://cloud.lineris.ru/)

From: <https://wiki.lineris.ru/>- **ЛИНЕРИС**

Permanent link: **<https://wiki.lineris.ru/cloudterminal/urovo>**

Last update: **2023/02/07 07:36**